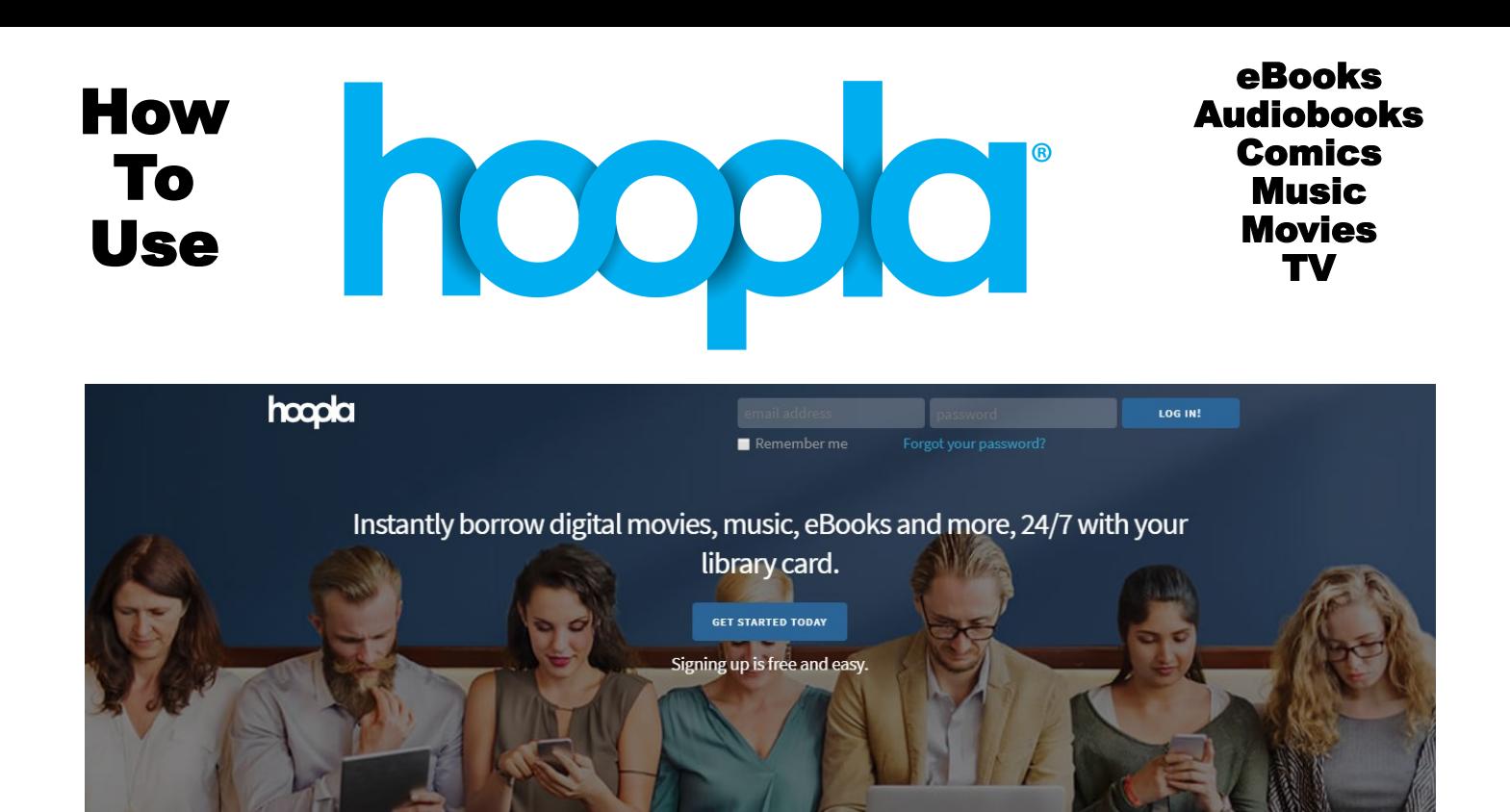

Your public library at your fingertips.

Anytime. Anywhere.

1. Go to www.HooplaDigital.com and click Get Started Today.

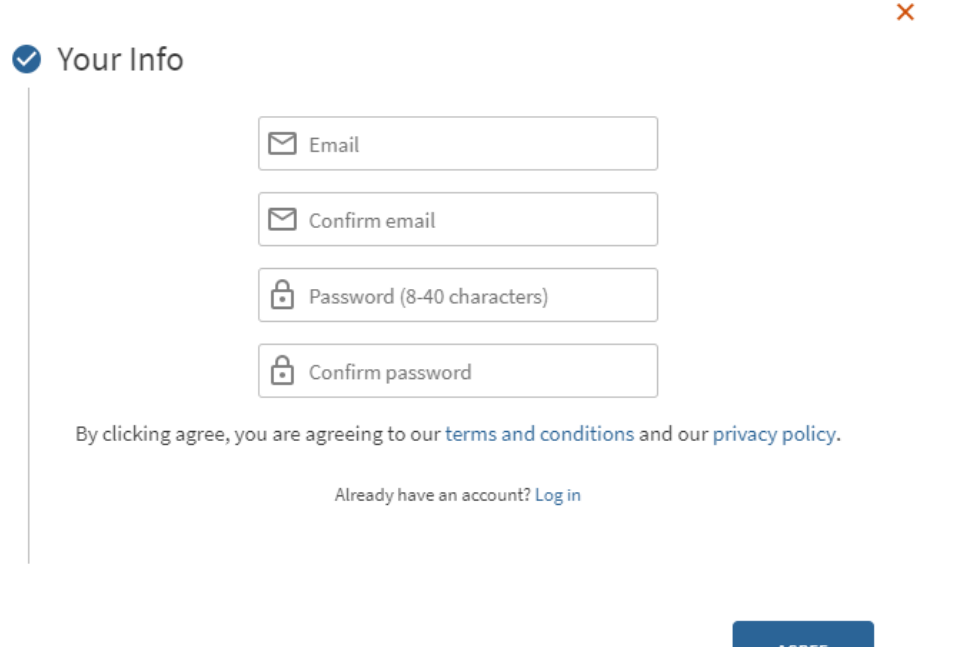

2. Enter email and create password, and click Agree.

Choose your library

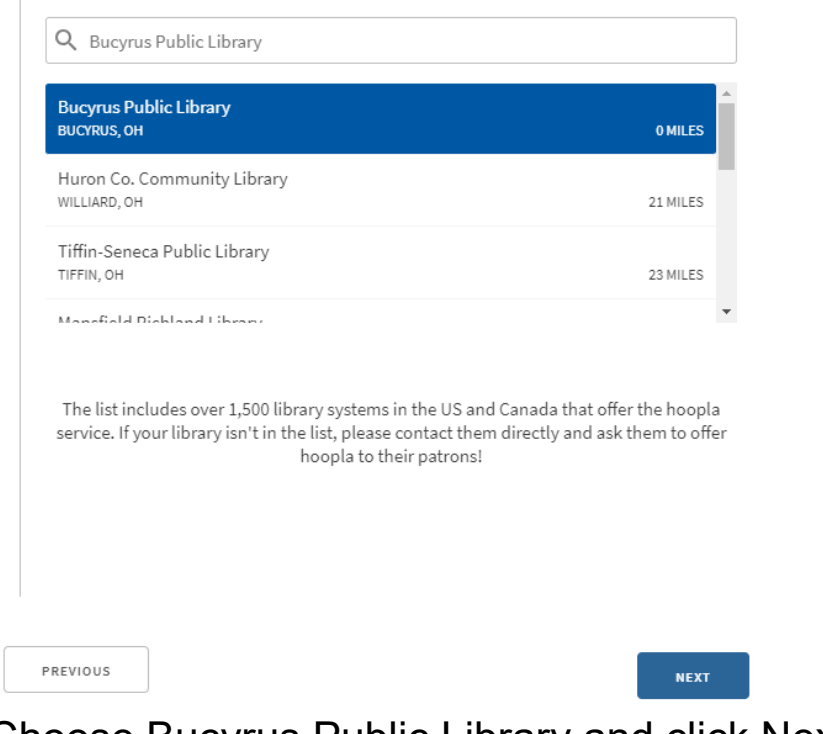

3. Choose Bucyrus Public Library and click Next.

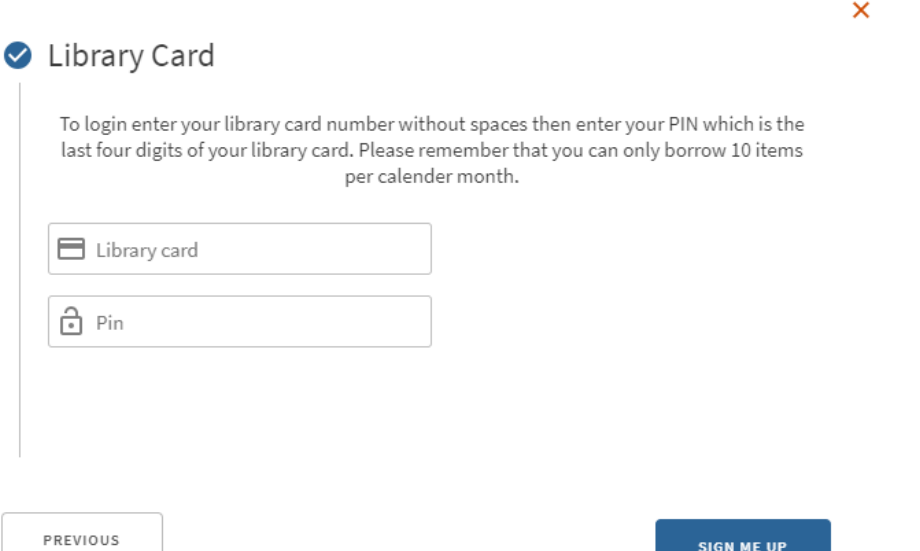

4. Enter library card number and PIN (last 4 digits of card #) and click Sign Me Up

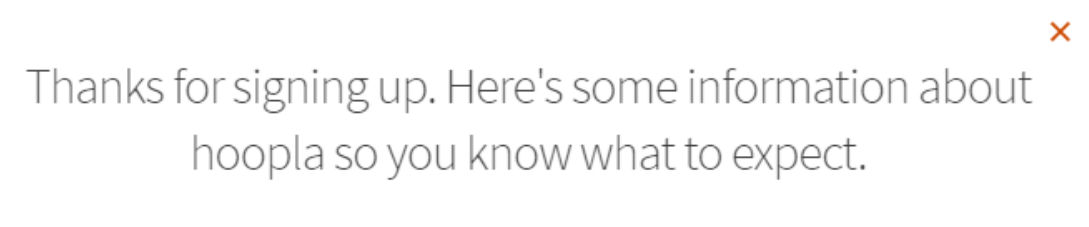

If you need any help using hoopla, please call us at (419) 562-7327 and we'd be happy to assist you.

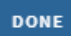

5. Explore all that hoopla has to offer!